## How to wake up the reticle interface

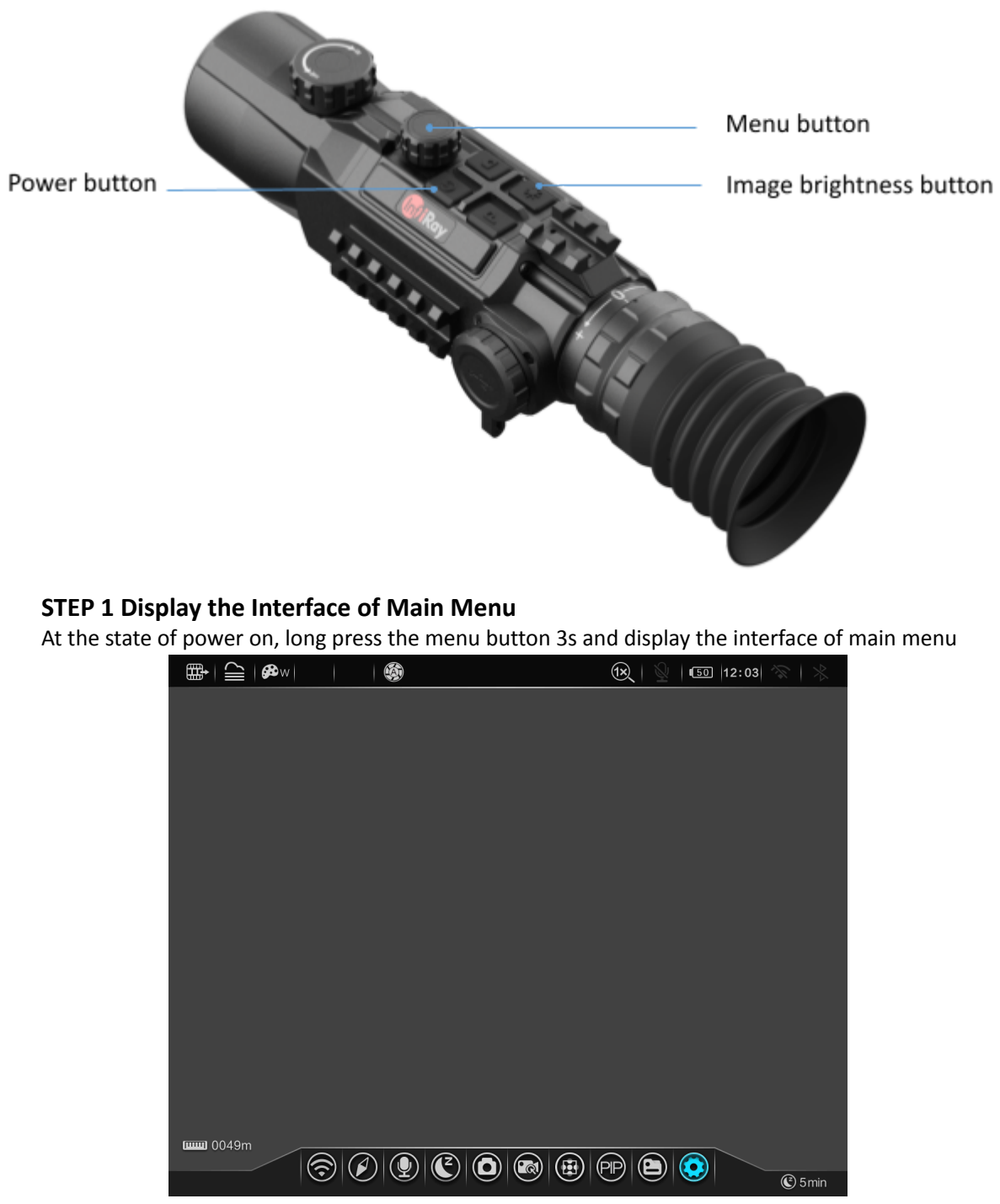

## Main Menu Interface

## **STEP 2 Display the Interface of Advanced Settings**

Left/Right-handed rotate menu button to the settings Icon, short press the menu button and display the interface of the advanced settings

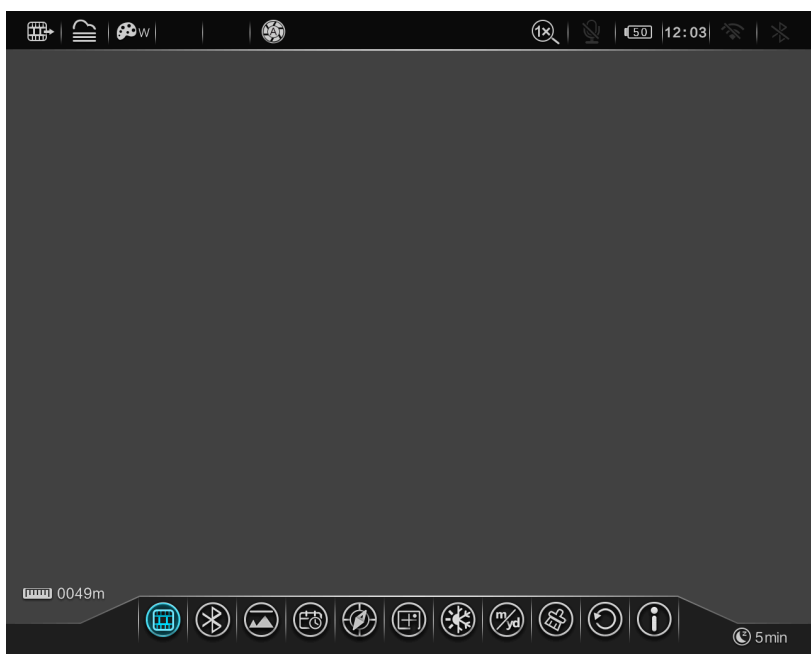

Advanced Settings Interface

## **STEP 3 Wake up the the reticle interface**

Long press the menu button and Image brightness button at the same time for 3s, it can call up the reticle interface

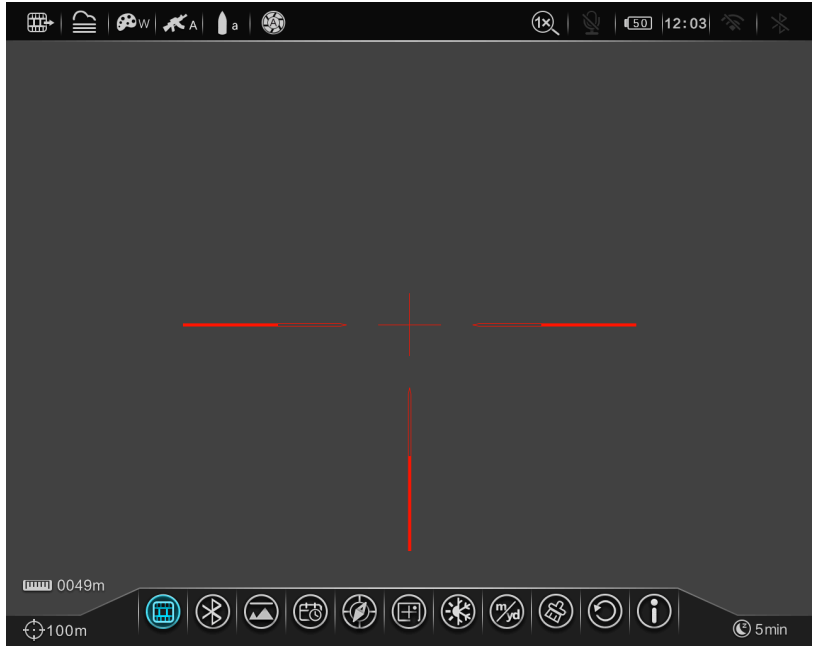

Reticle Interface